## Метод максимального правдоподобия

Прикладная генетика для зоологов, лекция 7 Мюге Н.С.

## Принципы кладистики: Хенниг (1966) «Филогенетическая систематика»

- 1. Кладограммы (филогенетические схемы) строятся по дихотомическому принципу.
- 2. Таксоны выделяются только по вертикальному принципу.
- 3. Ранг таксонов определяется последовательностью их ответвления на кладограмме, понижаясь от основания кладограммы к вершине; таким образом, степень родства таксонов соответствует времени их разделения.
- 4. Все признаки, характеризующие таксон, подразделяются на плезиоморфные (унаследованные, примитивные) и апоморфные (производные, прогрессивные).
- 5. Таксоны выделяются только по апоморфным признакам.
- 6. Критерием родства является синапоморфия; соответственно последовательность обособления различных таксонов на кладограмме определяется путем сопоставления их апоморфных признаков.
- 7. Пары таксонов, исходящие на кладограмме из одной точки, образуют «сестринские группы», связанные друг с другом максимальным родством и характеризующиеся наиболее полной синапоморфией.
- 8. Из пары сестринских групп одна обычно сохраняет значительно большее сходство с предковым таксоном, чем другая (правило девиации); обоим сестринским таксонам придается тем не менее одинаковый ранг.
- 9. Предковый таксон, давая начало двум сестринским, исчезает, что определяется требованиями дихотомического принципа построения кладограмм.

### Три основных метода реконструкции филогении:

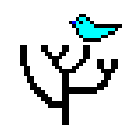

- Парсимония (Parsimony) (PAUP, MEGA, Phylip)
- Максимального правдоподобия (maximum likelihood) (PAUP, Phylip)

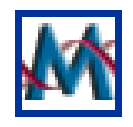

Обратной вероятности, байезиан (bayesian) – (MrBayes)

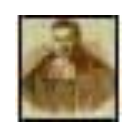

# Правдоподобие (Likelihood)

В модели, использующейся для анализа нуклеотидных последовательностей методом правдоподобия, определяется вероятность перехода за определенное время от одной последовательности к другой в результате мутаций.

Программы для анализа парсимонии:

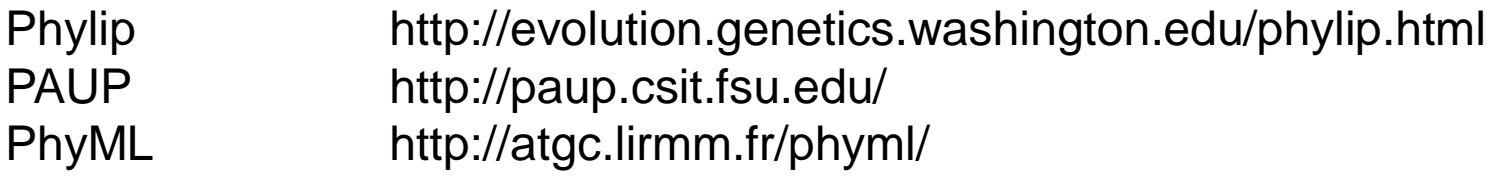

# Работа с программой PAUP (Phylogenetic Analysis Using Parsimony )

- Создать .nex файл (save as.. In MegAlign)
- Аутгруппа должна быть первой (или задать как outgroup=7,8
- Убрать все тире в названиях
- Выбрать критерий анализа (set criterion = likelihood, set criterion  $=$  parsimony)
- ▶ Bootstrap nreps=1000
- ▶ Savetree from=1 to=1 treefile=NNNN.tre
- **JC69 model (Jukes and Cantor, 1969)**
- ▶ JC69 is the simplest [substitution model.](http://en.wikipedia.org/wiki/Substitution_model) There are several assumptions. It assumes equal base frequencies (

$$
\pi_T = \pi_C = \pi_A = \pi_G = \frac{1}{4}
$$

 $\rightarrow$  ) and equal [mutation rates.](http://en.wikipedia.org/wiki/Mutation_rates) The only parameter of this model is therefore μ, the overall substitution rate.

### **K80 model (Kimura, 1980)**

- $\triangleright$  The K80 model distinguishes between [transitions](http://en.wikipedia.org/wiki/Transition) (A <-> G, i.e. from purine to purine, or  $C \leq -\infty$  T, i.e. from pyrimidine to pyrimidine) and **[transversions](http://en.wikipedia.org/wiki/Transversion)** (from purine to pyrimidine or vice versa)  $(α/β)$ .
- It also assumes equal base frequencies

$$
\pi_T = \pi_C = \pi_A = \pi_G = \frac{1}{4}
$$

### F81 model (Felsenstein 1981)

Unequal base frequencies (  $\pi_T \neq \pi_C \neq \pi_A \neq \pi_G$  )

Rate matrix 
$$
Q = \begin{pmatrix} * & \pi_T & \pi_T & \pi_T \\ \pi_C & * & \pi_C & \pi_C \\ \pi_A & \pi_A & * & \pi_A \\ \pi_G & \pi_G & \pi_G & * \end{pmatrix}
$$

### HKY85 model (Hasegawa, Kishino and Yano 1985)

The HKY85 model distinguishes between transitions and transversions  $(\alpha/\beta)$ . It allows unequal base frequencies ( $\pi_T \neq \pi_C \neq \pi_A \neq \pi_G$  ).

$$
\text{Rate matrix } Q = \begin{pmatrix} * & \kappa \pi_T & \pi_T & \pi_T \\ \kappa \pi_C & * & \pi_C & \pi_C \\ \pi_A & \pi_A & * & \kappa \pi_A \\ \pi_G & \pi_G & \kappa \pi_G & * \end{pmatrix}
$$

### T92 model (Tamura 1992)

One frequency only  $\pi_{GC}$ 

$$
\pi_G = \pi_C = \frac{\pi_{GC}}{2}
$$

$$
\pi_A = \pi_T = \frac{(1 - \pi_{GC})}{2}
$$

Rate matrix 
$$
Q = \begin{pmatrix} * & \kappa (1 - \pi_{GC})/2 & (1 - \pi_{GC})/2 & (1 - \pi_{GC})/2 \\ * & * & \pi_{GC}/2 & \pi_{GC}/2 \\ (1 - \pi_{GC})/2 & (1 - \pi_{GC})/2 & * & \kappa (1 - \pi_{GC})/2 \\ \pi_{GC}/2 & \pi_{GC}/2 & \kappa \pi_{GC}/2 & * \end{pmatrix}
$$

The evolutionary distance between two noncoding sequences according to this model is given by

$$
d = -h\ln(1 - \frac{p}{h} - Q) - \frac{1}{2}(1 - h)\ln(1 - 2Q)
$$

where  $h = 2\theta(1 - \theta)$  where  $\theta \in (0, 1)$  is the GC content.

## **TN93 model (Tamura and Nei 1993)**

The TN93 model distinguishes between the two different types of  $transition - i.e.$  $transition - i.e.$  (A <-> G) is allowed to have a different rate to (C<->T). [Transversions](http://en.wikipedia.org/wiki/Transversion) are all assumed to occur at the same rate, but that rate is allowed to be different from both of the rates for transitions

TN93 also allows unequal base frequencies ( $\pi_T \neq \pi_C \neq \pi_A \neq \pi_G$  ).

$$
\text{Rate matrix } Q = \begin{pmatrix} * & \kappa_1 \pi_T & \pi_T & \pi_T \\ \kappa_1 \pi_C & * & \pi_C & \pi_C \\ \pi_A & \pi_A & * & \kappa_2 \pi_A \\ \pi_G & \pi_G & \kappa_2 \pi_G & * \end{pmatrix}
$$

### **GTR: Generalised time reversible**

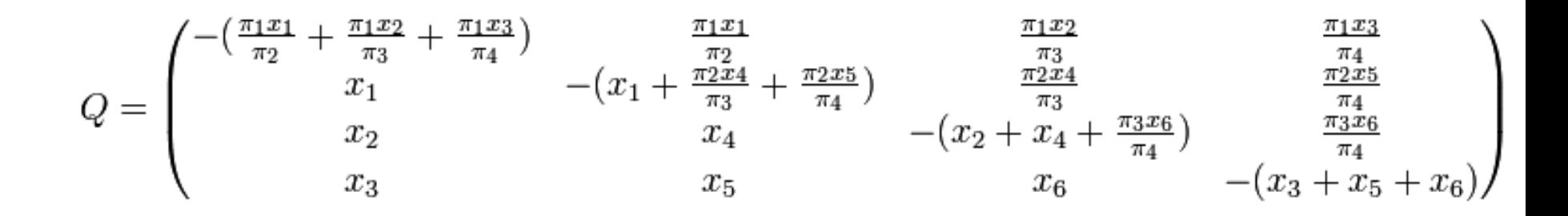

### Эволюция моделей эволюции ДНК

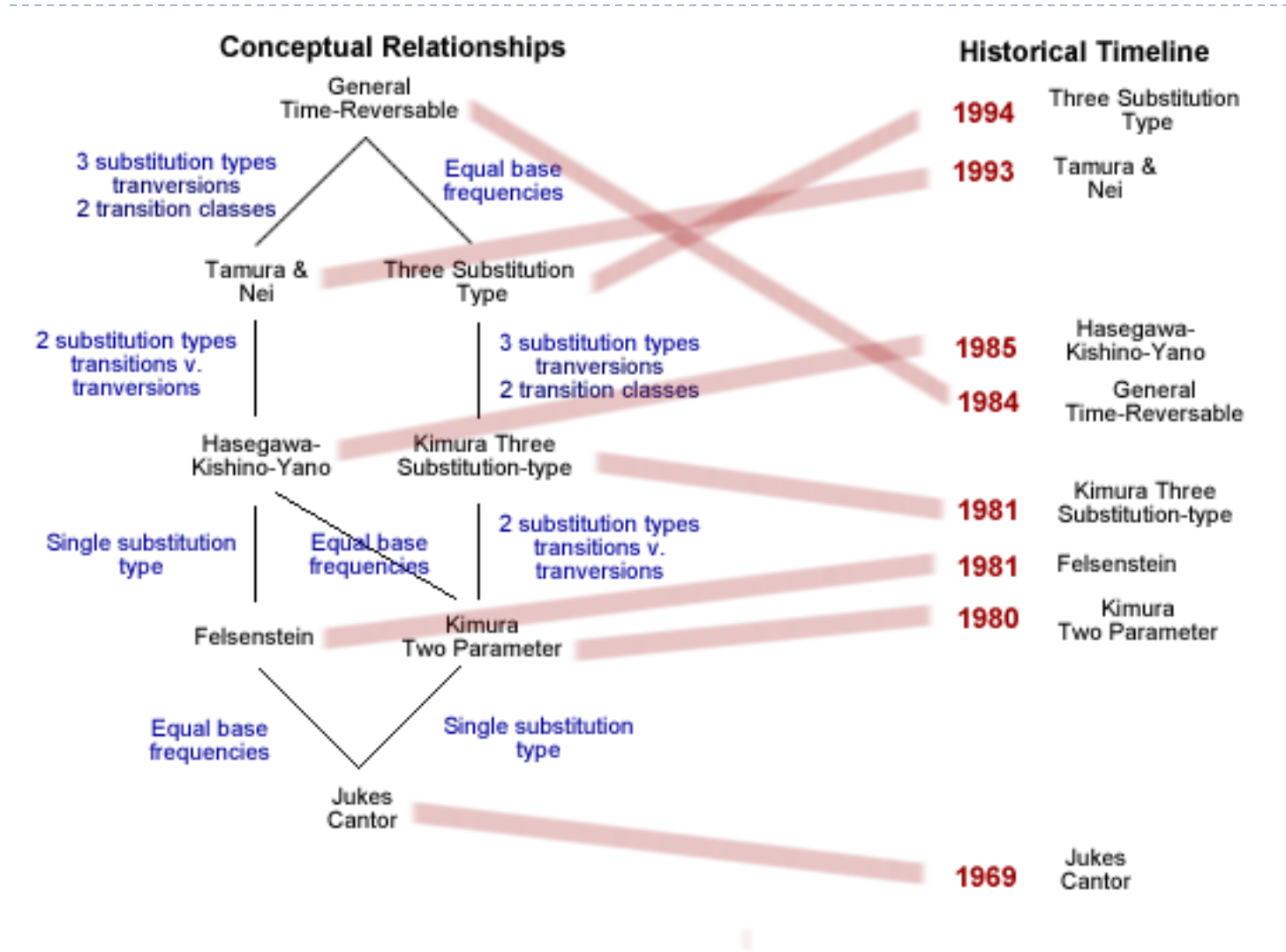

b

## Для анализа ML - выбрать и задать модель

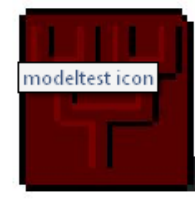

#### MODELTEST: A tool to select the best-fit model of nucleotide substitution

© 1998-2006 David Posada

Current version is 3.7.

MODELTEST is program for the selection the model of nucleotide substitution that best fits the data. The program chooses among 56 models, and implements three different model selection frameworks: hierarchical likelihood ratio tests (hLRTs). Akaike information criterion (AIC), and Bavesian information criterion (BIC). The program also implements the assesment of model uncertainty and tools for model averaging and calculation of parameter importance, using the AIC or the BIC.

программа

#### **Operative systems**

Executables are provided for macintosh and windows. Source code and a makefile are provided for compilation in any OS with a C compiler.

#### **Links**

These are some useful links related to Modeltest:

- . MTqui: a windows and linux interface for modeltest. By Paulo Nuin.
- . MrModeltest: a version of Modeltest modified for its use with MrBayes. By Johan Nylander.
- . Instructions for running Modeltest on Windows. By Bevan Weir
- . FindModel: web server to choose among 28 nucleotide models with the AIC at Los Alamos National Laboratory

#### **Citation**

Posada D and Crandall KA 1998. Modeltest: testing the model of DNA substitution. Bioinformatics 14 (9): 817-818.

See also: Posada D and Buckley TR, 2004. Model selection and model averaging in phylogenetics: advantages of the AIC and Bayesian approaches over likelihood ratio tests. Systematic Biology 53: 793-80

#### **Modeltest registration form**

http://darwin.uvigo.es/software/modeltest.html

Пошаговые инструкции

Modeltest online

#### Home / Phylogenetics / Modeltest

 $\blacktriangleright$ 

### **Modeltest tutorial**

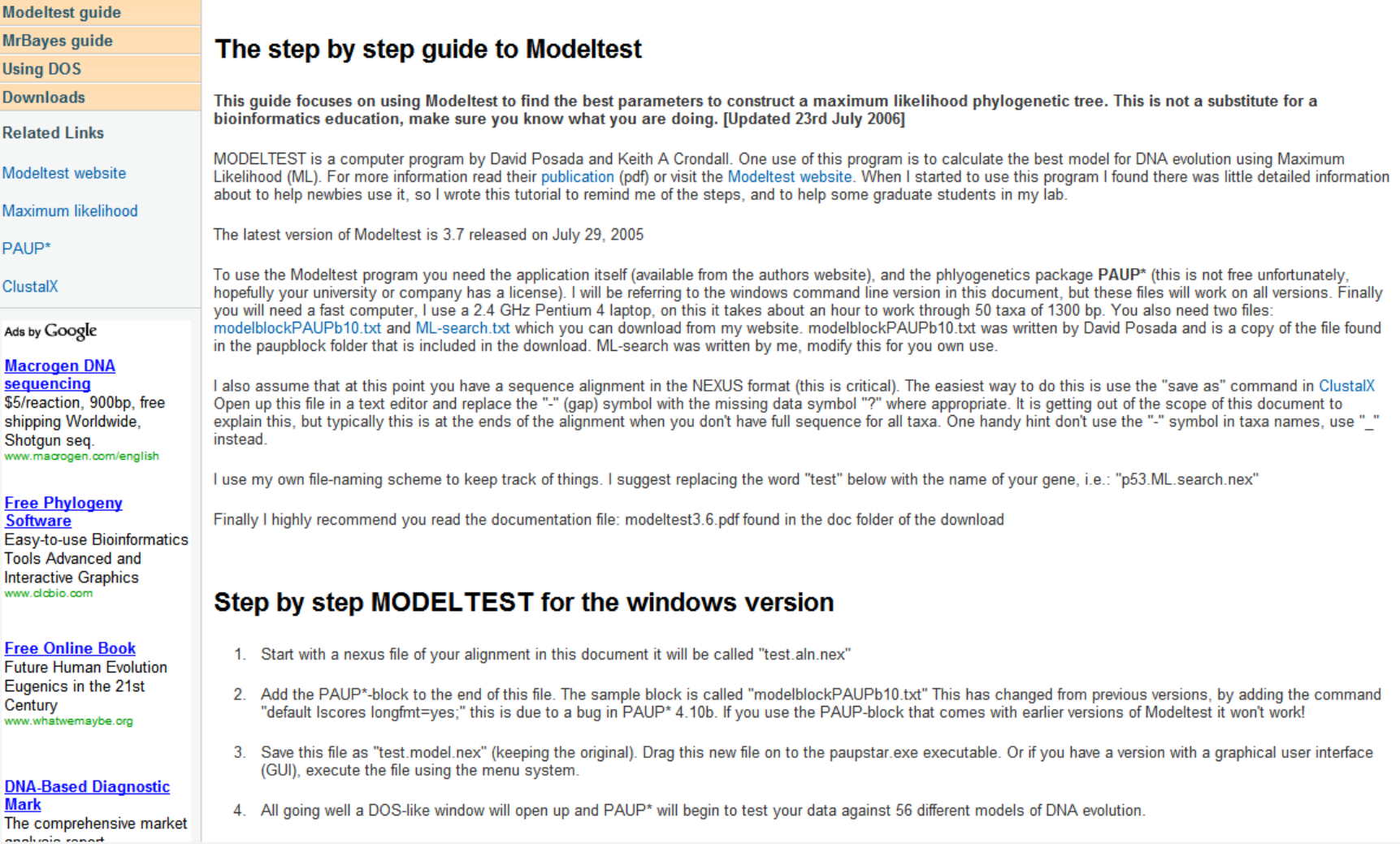

http://www.rhizobia.co.nz/phylogenetics/modeltest.html

- **Testing models of evolution Modeltest 3.7**
- $\triangleright$  Confidence level = 0.01
- $\blacktriangleright$  Equal base frequencies
- 
- Alternative model =  $F81$  -lnLI = 4859.0439
- $\angle$  2(lnL1-lnL0) = 117.1221 df = 3
- $\triangleright$  P-value = <0.000001
- Ti=Tv

 $\blacktriangleright$ 

D

- 
- $\blacktriangleright$  Alternative model = HKY -lnLI = 4747.9785
- $2(lnL1-lnL0) = 222.1309$  df = 1
- $\triangleright$  P-value = <0.000001
- ▶ Equal Ti rates

 $\triangleright$  Null model = JC  $\cdot$  -lnL0 = 4917.6050  $\blacktriangleright$  Null model = F81  $\blacktriangleright$  -lnL0 = 4859.0439

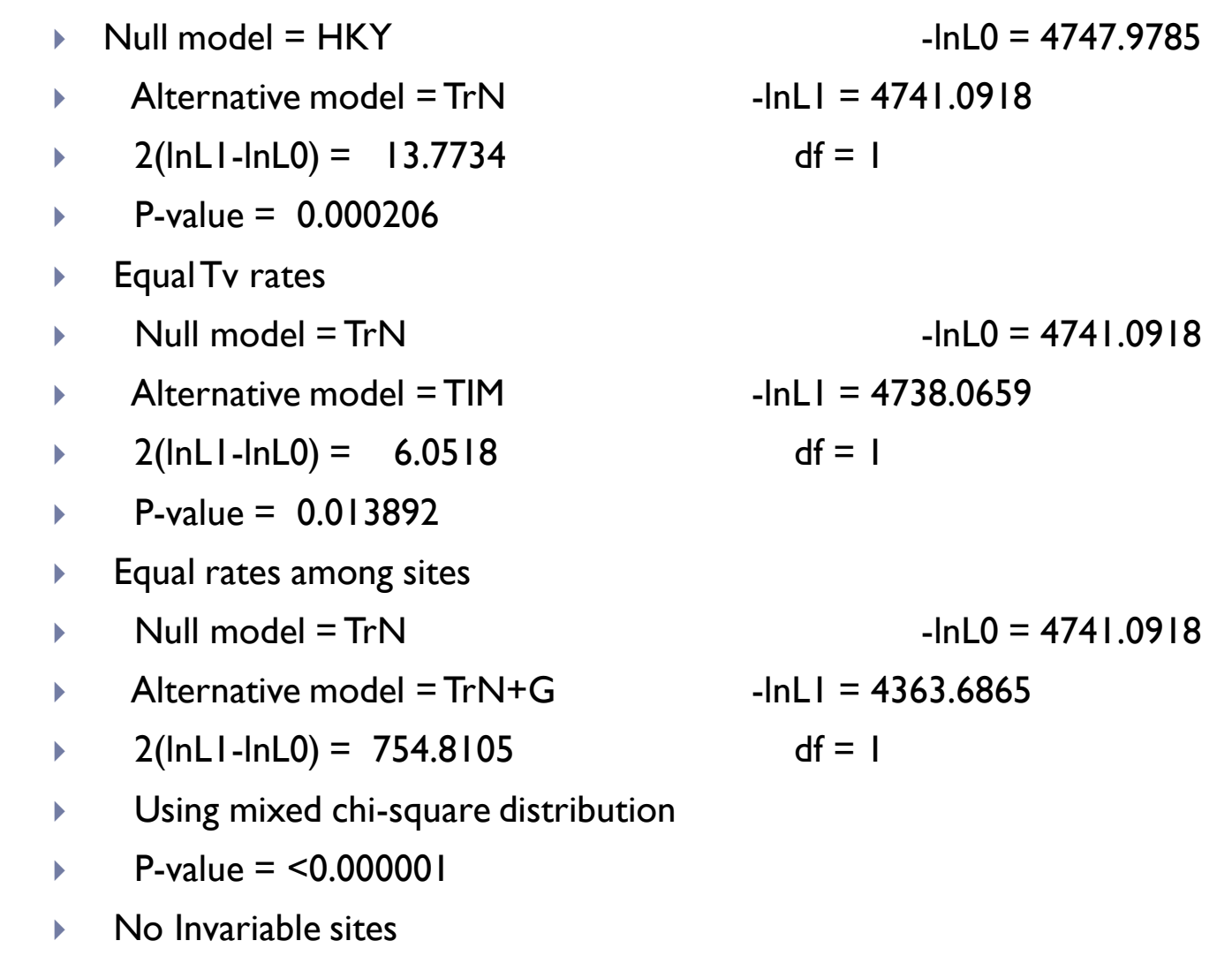

--------

- $\blacktriangleright$  Null model = TrN+G  $\blacktriangleright$  -lnL0 = 4363.6865
- Alternative model =  $TrN+1+G$  -InLI = 4359.4595
- $\triangleright$  2(lnLl-lnL0) = 8.4541
- Using mixed chi-square distribution
- $\triangleright$  P-value = 0.001821

Þ

$$
df = 1
$$

- ▶ Model selected: TrN+I+G
- $\blacktriangleright$  -lnL = 4359.4595
- $K = 7$
- Base frequencies:
- $freqA =$  0.2899
- $\sqrt{ }$  freqC = 0.2059
- $\sqrt{ }$  freqG = 0.1375
- $\sqrt{1 + 60}$  freqT = 0.3667
- Substitution model:
- Rate matrix
- R(a)  $[A-C] = 1.0000$
- R(b)  $[A-G] = 3.7327$
- R(c)  $[A-T] = 1.0000$
- R(d)  $[C-G] = 1.0000$
- R(e)  $[C-T] = 4.2004$
- R(f)  $[G-T] = 1.0000$
- **Among-site rate variation**
- Proportion of invariable sites  $(I) = 0.4317$ 
	- Variable sites (G)
	- Gamma distribution shape parameter  $=$  1.2196

 $\blacktriangleright$  PAUP\* Commands Block: If you want to implement the previous estimates as likelihod settings in PAUP\*, attach the next block of commands after the data in your PAUP file:

- $\blacktriangleright$   $\lceil$ !
- ▶ Likelihood settings from best-fit model (TrN+I+G) selected by hLRT in Modeltest 3.7 on Tue Sep 18 02:41:29 2007
- $\blacktriangleright$
- **BEGIN PAUP;**
- Lset Base=(0.2899 0.2059 0.1375) Nst=6 Rmat=(1.0000 3.7327 1.0000 1.0000 4.2004) Rates=gamma Shape=1.2196 Pinvar=0.4317;
- END;

--

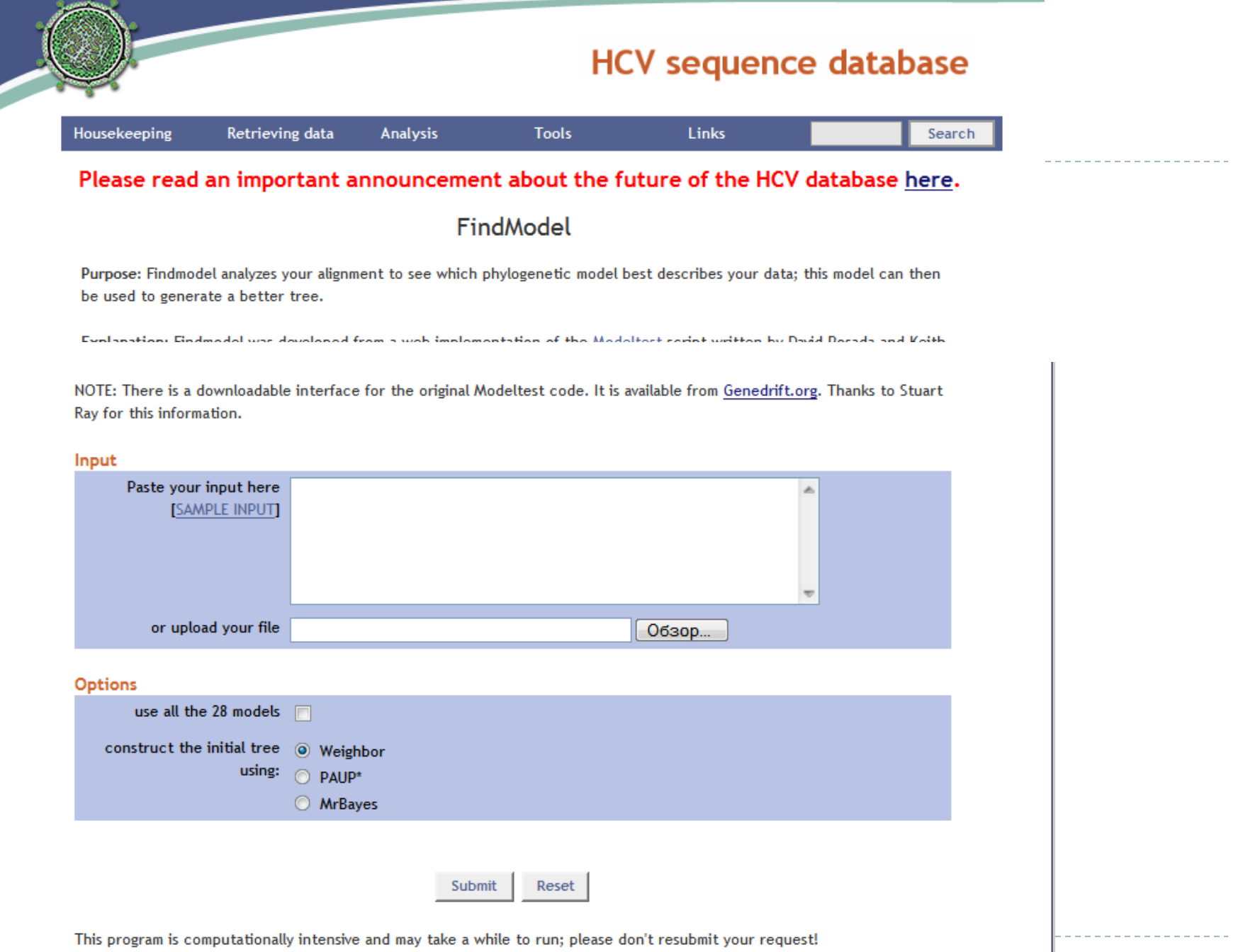

http://hcv.lanl.gov/content/hcv-db/findmodel/findmodel.html

## Работа с программой PAUP

(Phylogenetic Analysis Using Parsimony )

- Создать .nex файл (save as.. In MegAlign)
- Аутгруппа должна быть первой (или задать как outgroup=7,8
- Убрать все тире в названиях
- $\triangleright$  Выбрать критерий анализа (set criterion = likelihood, set criterion  $=$  parsimony)
- ▶ Bootstrap nreps=1000
- ▶ Savetree from=1 to=1 treefile=NNNN.tre

## PhyML в интернете

### **PHYML Online execution**

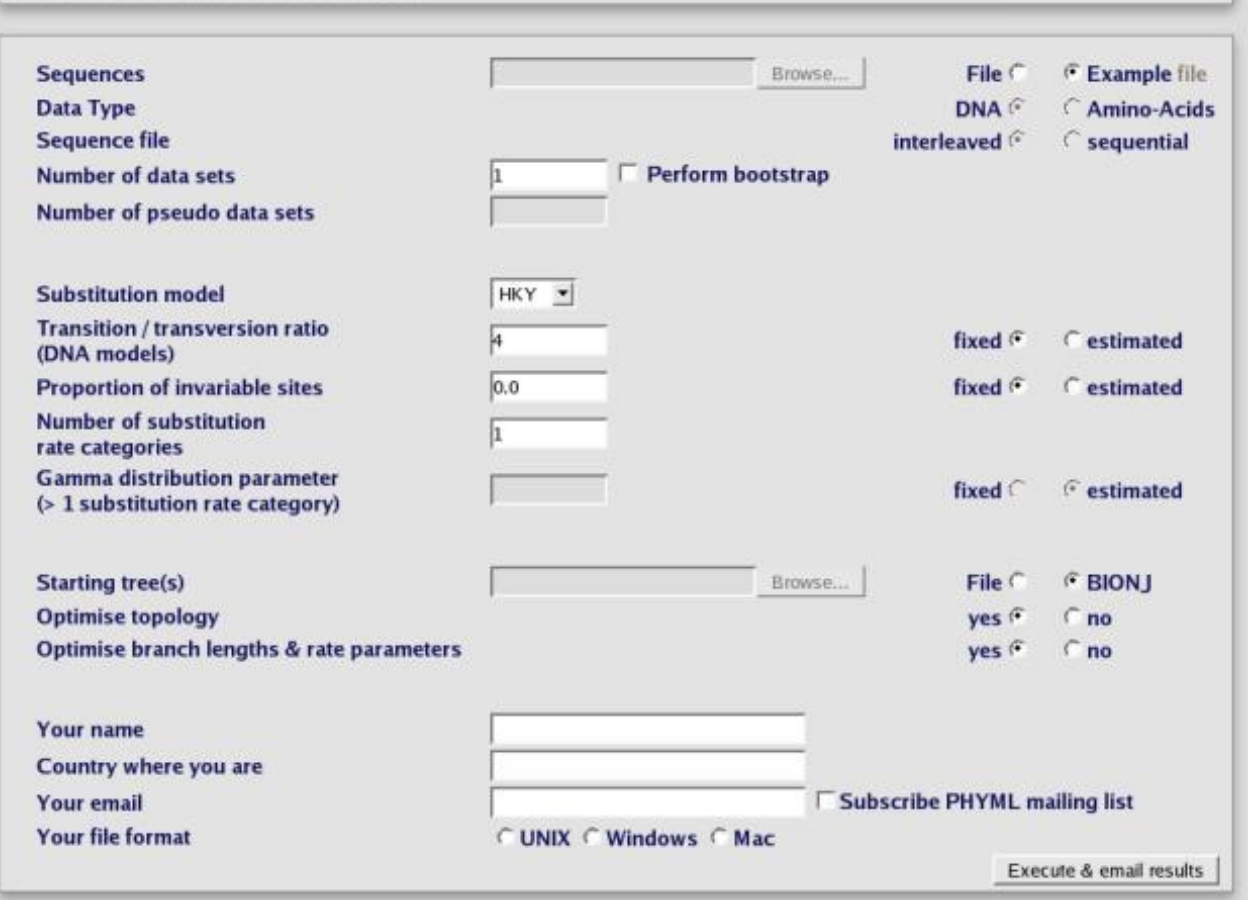

Руководство пользователя : http://atgc.lirmm.fr/phyml/usersguide.html

## Программа для работы с деревьями-TreeView (http://taxonomy.zoology.gla.ac.uk/rod/treeview.html)

**Taxonomy and Systematics at Glasgow** 

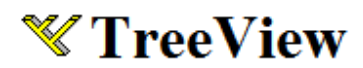

#### Tree drawing software for Apple Macintosh and Windows

(and now Linux and Unix)

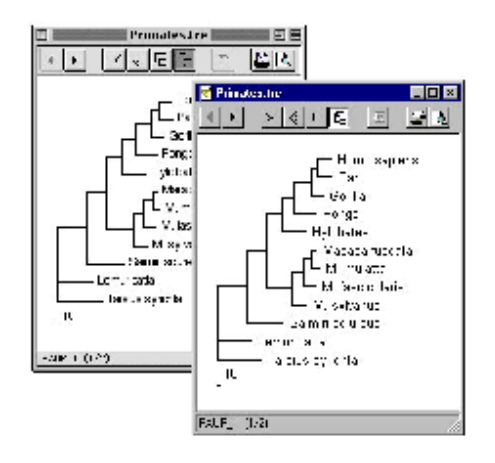

TreeView is a simple program for displaying phylogenies on Apple Macintosh and Windows PCs. It has the following features:

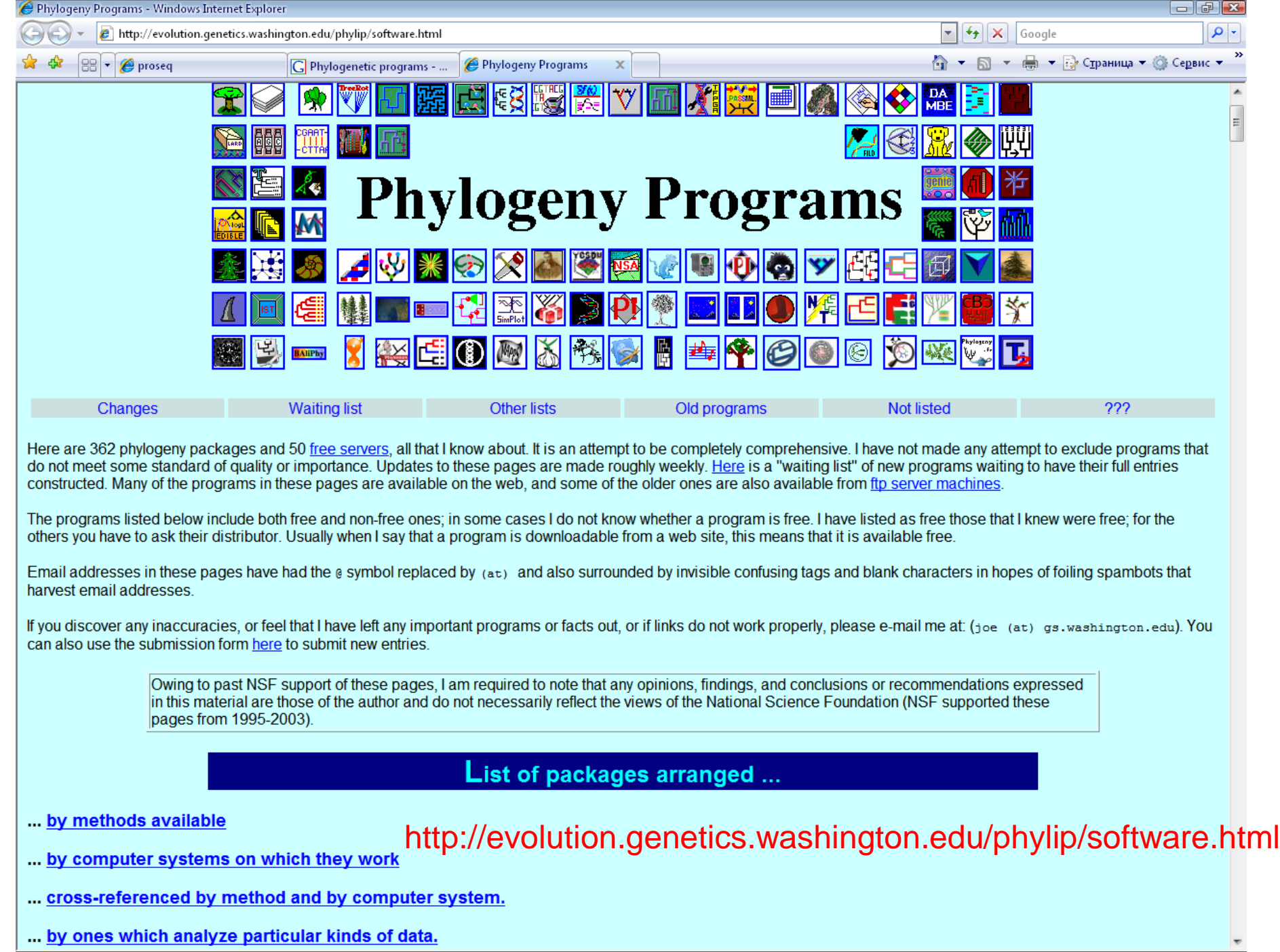